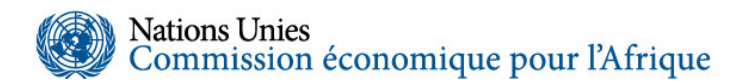

# **Cinquante-sixième session de la Commission économique pour l'Afrique et Conférence des ministres africains des finances, de la planification et du développement économique**

## **28 février – 5 mars 2024**

# **Inscription et accès aux réunions pour les participants à la réunion du Comité d'experts**

## **Informations sur les réunions virtuelles**

La réunion débutera à 9 heures (heure de Victoria Falls, soit GMT+2), mercredi 28 février 2024 et devrait se terminer mardi 5 mars 2024, vers 18 h 30. Toutes les réunions et séances de la session de la Commission et de la Conférence des ministres se tiendront sur la plateforme Zoom et se dérouleront en anglais, en arabe et en français.

### **Inscriptions**

Tous les délégués doivent s'inscrire à la Conférence via le lien dédié :

[https://indico.un.org/event/1008656/registrations/13701/.](https://indico.un.org/event/1008656/registrations/13701/)

## **Documents de séance**

Dans le cadre des efforts globaux du secrétariat en matière de durabilité, tous les documents de la session seront mis à disposition par voie électronique afin de réduire l'empreinte carbone de la Conférence. Les délégués peuvent accéder à tous les documents de la session via la page Web dédiée de la Conférence.

<https://www.uneca.org/eca-events/fr/cfm2024>

#### **Accès aux réunions**

La réunion se déroulera à l'aide de la plateforme Zoom. Veuillez noter que vous devez posséder un compte Zoom pour pouvoir suivre la réunion. Tous les participants virtuels doivent s'inscrire en avance pour recevoir leur lien unique, en utilisant l'adresse ci-dessous :

[https://zoom.us/webinar/register/WN\\_1fHmLtReQ966-JRZ31DLSA](https://zoom.us/webinar/register/WN_1fHmLtReQ966-JRZ31DLSA) 

Après votre inscription, vous recevrez un lien Zoom unique.

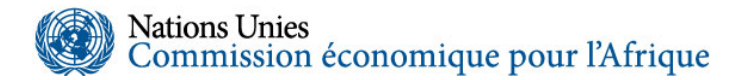

Les délégués inscrits doivent rejoindre la réunion 20 minutes avant l'heure de début pour vérifier que leur équipement et la connectivité fonctionnent, et résoudre tout problème technique de dernière minute. Le modérateur débutera la réunion 15 minutes à l'avance afin d'informer les participants des modalités d'organisation. Les personnes qui ne se sont pas inscrites pourront suivre les délibérations via [www.youtube.com/user/unecaVideo.](http://www.youtube.com/user/unecaVideo) Les délégués sont priés de se connecter à une seule plateforme à la fois, car l'ouverture simultanée des plateformes Zoom et YouTube introduira un écho lorsqu'ils prendront la parole.

La Conférence des ministres est une réunion statutaire de la Commission et, pour éviter tout retard dans l'accès à la plateforme et garantir l'identification appropriée des chefs de délégation et des ministres, les délégués sont priés de se connecter à la plateforme en utilisant le format suivant :

### POUR LES DÉLÉGATIONS DES ÉTATS MEMBRES :

Afin d'éviter les retards dans l'accès à la plateforme et de garantir une identification appropriée, les chefs de délégation et les ministres sont priés de s'inscrire sur la plateforme en utilisant le format suivant pour être correctement identifiés.

Prénom : Pays, Ministère

Nom de famille : Nom complet

## POUR TOUS LES AUTRES PARTICIPANTS :

Les délégués sont priés de s'inscrire sur la plateforme en utilisant le format suivant pour une identification appropriée.

Prénom : Affiliation (par exemple, nom de l'organisation)

Nom de famille : Nom complet

En cas de difficultés techniques, veuillez contacter : [eca-servicedesk@un.org](mailto:eca-servicedesk@un.org) ou [eca-vc](mailto:eca-vc-coordination@un.org)[coordination@un.org,](mailto:eca-vc-coordination@un.org) avec copie à [eca-uncc-aa@un.org](mailto:eca-uncc-aa@un.org) ou appeler le **+263 781 428 438**.

#### **Séances de tests de la plateforme**

Afin de donner aux conférenciers invités et aux délégués l'occasion de se familiariser avec le processus d'intégration et de tester l'utilisation de la plateforme de réunion virtuelle, les organisateurs ont programmé des séances de tests de 14 h 30 à 15 h 30 [GMT+2] mardi 27 février 2024. Les conférenciers invités et les délégués sont encouragés à assister à l'une de ces séances, qui dureront environ 10 à 15 minutes. Vous pouvez vous connecter à la plateforme de test en utilisant le lien ci-dessous :

[https://zoom.us/webinar/register/WN\\_1fHmLtReQ966-JRZ31DLSA](https://zoom.us/webinar/register/WN_1fHmLtReQ966-JRZ31DLSA) 

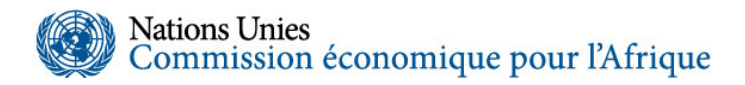

Veuillez contacter [eca-vc-coordination@un.org](mailto:eca-vc-coordination@un.org) si vous avez des questions concernant l'accès à la plateforme de test.

## **Lignes directrices pour les délégués qui prennent la parole**

Les réunions à distance sont très différentes des réunions physiques. Le fait de devoir communiquer via une plateforme d'interface virtuelle ajoute un degré supplémentaire de complexité à l'interaction. Il est particulièrement important que les participants aux événements à distance soient conscients de la nécessité de parler à un rythme raisonnable et mesuré pour garantir que le message soit clairement entendu et compris par les interprètes et par les autres participants à distance.

*1. Les participants à distance sont encouragés à utiliser une connexion à réseau filaire, à moins que leur connexion Wifi se soit avérée fiable et ait un bon débit. Pour vérifier la capacité de votre connexion Internet, téléchargez l'outil « Speed test » ou allez sur [www.speedtest.net](http://www.speedtest.net/) et testez-le en utilisant l'hôte par défaut. Vous pouvez aussi utiliser un autre outil de test de réseau que l'on peut trouver facilement grâce à une recherche Google. Pour tester la compatibilité Zoom de votre ordinateur, veuillez vous rendre sur le site :<https://zoom.us/test> et vous connecter via l'application ou le navigateur.* 

*2. Pour une expérience de réunion virtuelle acceptable, les exigences minimales de connectivité sont :* 

- *Ping maximum de 50 millisecondes et gigue (jitter) maximale de 15 millisecondes ;*
- *Téléchargement/téléchargement minimum de 4 mégabits/seconde.*

*3. Même si vous parvenez à vous connecter à la manifestation virtuelle, il est bon de savoir qui contacter en cas de problèmes de connectivité pendant la réunion. Consultez le site Web de la réunion/séance à l'avance pour savoir comment contacter le support informatique pertinent.* 

*4. Évitez les contre-jour ou un arrière-plan trop lumineux, et asseyez-vous dans un endroit calme si vous êtes un présentateur ou si vous comptez prendre la parole à un moment donné.* 

*5. Utilisez un casque avec un écouteur et un microphone. Les casques connectés par fil ont tendance à être plus fiables que ceux sans fil. La position du microphone affectera grandement la qualité du son transmis ; faites un test avant la réunion pour identifier la meilleure configuration. Des haut-parleurs externes peuvent créer un écho ; utilisez-les uniquement si vous êtes habitué à intégrer des équipements audio à des équipements informatiques. Il est important que vous testiez votre configuration avant l'appel, y compris le matériel d'entrée/sortie audio, la caméra et leur configuration sur l'ordinateur ou l'appareil que vous utiliserez pour vous connecter à la réunion/séance. Ceci est souvent négligé par les participants et constitue fréquemment une source de problèmes.* 

## **Nations Unies** Commission économique pour l'Afrique

*6. Coupez toujours votre microphone et désactivez votre caméra lorsque vous ne présentez pas.*

*7. Pour faciliter l'interprétation, veuillez lire clairement et à vitesse modérée (3 minutes correspondent à environ une page)*.

*8. Connectez-vous au moins 20 minutes avant le début d'une réunion. Si vous comptez prendre la parole, connectez-vous encore plus tôt et faites quelques tests avec les animateurs.*

*9. Chaque fois que vous prenez la parole, identifiez-vous. Si vous n'avez pas parlé depuis un moment, vous pouvez demander des commentaires pour vous assurer que votre voix passe bien (par exemple, « Est-ce que vous pouvez m'entendre ? ») ; prévoyez un certain temps pour*  réagir, car d'autres devront peut-être réactiver leur son pour le faire. Une fois votre *intervention terminée, il est utile de dire « Terminé » (ou « La parole est libre » si vous présidez la séance).*

*Comment prendre la parole pendant les débats :*

- *Les délégués souhaitant prendre la parole peuvent en faire la demande soit en utilisant le bouton « Lever la main », soit en tapant leur demande dans la fenêtre Q&R.*
- *Attendez d'être annoncé ou appelé par le Président pour prendre la parole.*
- *Vérifiez que votre microphone est allumé (et non mis en mode silencieux) et assurezvous que votre caméra est allumée.*

*Si nécessaire, vérifiez que vous pouvez être entendu.*

- *Placez le microphone à une distance raisonnable de votre bouche (autrement dit, pas si près qu'on puisse entendre votre respiration, mais suffisamment près pour éviter de capter la réverbération de la pièce) et parlez directement dans le microphone sans détourner la tête.*
- *Parlez ou lisez clairement et à une vitesse modérée (100 à 120 mots/minute).*
- *Éteignez votre microphone et votre caméra une fois que vous avez fini de parler.*

*\_\_\_\_\_\_\_\_\_\_\_\_\_\_\_\_\_\_\_\_\_\_\_*